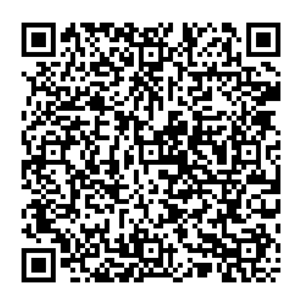

Javier Cervilla Miguel - IES BARAJAS

# **[Presentación Autores ==>](https://youtu.be/AP8oZn1Hqe8)**

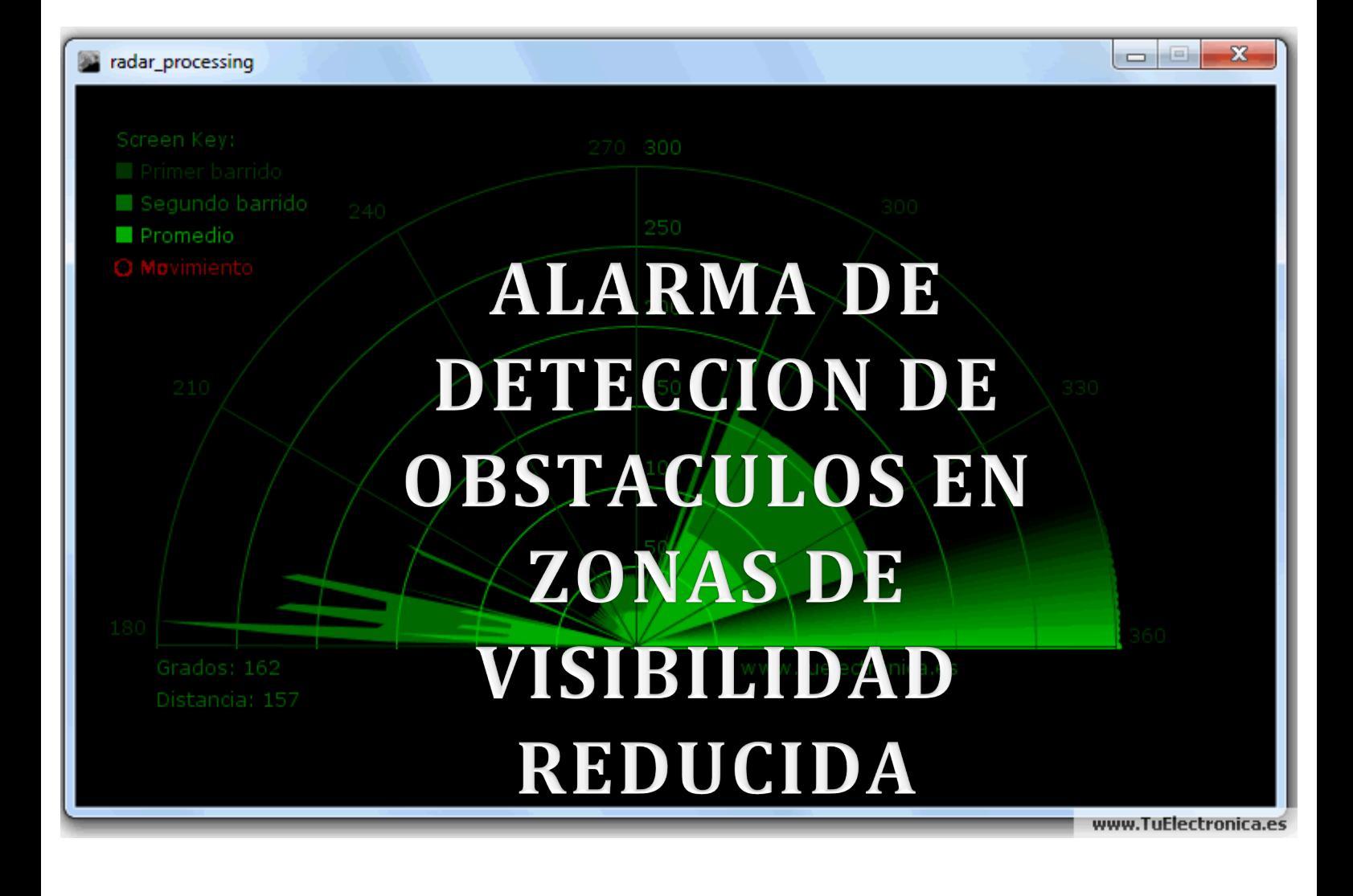

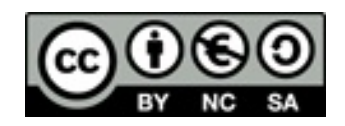

#### ALARMA SONORA DE DETECCION DE OBSTÁCULOS EN PARADA, PEATONES, ANIMALES

En el momento en que el coche se detiene, va sea por un semáforo o un paso de peatones, se activa un radar por ultrasonidos que te informa de las posibles presencias de obstáculos en la vía en zonas donde la vista no alcanza.

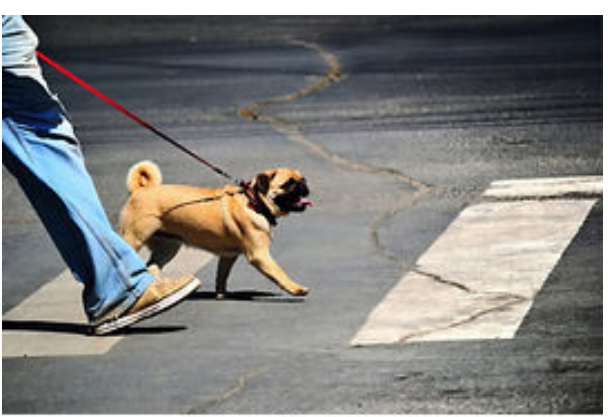

Can Stock Photo

El dispositivo esta basado en una placa Arduino. Esta placa de código libre y hardware libre nos permitirá controlar tanto el sensor de ultrasonidos como el servo que dirige a este. El funcionamiento es el siguiente, el servo motor, comandado por la controladora Arduino, realizará un barrido de 180<sup>°</sup> grado por grado rotando el sensor ultrasonidos HC-RSC04 sobre si mismo; en cada uno de los ggrados, el sensor de ultrasonidos, emitirá una frecuencia la cual rebotará contra el

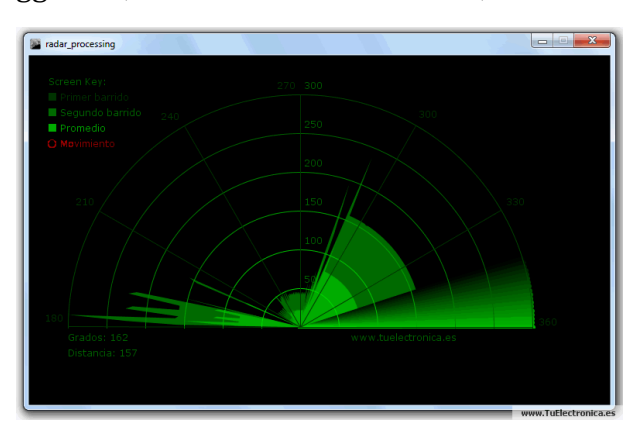

obstáculo y retornará al sensor. Este medirá el tiempo que tarda la onda en retornar : y mediante una sencilla fórmula cinematica podremos calcular la distancia a la que se encuentra el obstáculo.

Debido a que la velocidad de propagación del sonido es un dato que no varía dentro del mismo medio, en nuestro caso el aire, y que conocemos el tiempo que tarda en ir hasta el obstáculo y retornar la onda

sonora (hay que aclarar, que el tiempo que recoge el sensor es el tiempo que tarda en ir y venir, por lo que para calcular la distancia lo dividiremos entre 2), podemos calcular la distancia.

Velocidad (Velocidad del sonido= $340m/s$ ) = espacio (distancia) \* Tiempo (tiempo recopilado por el sensor/2)

Dado que el sensor de ultrasonidos HC-RS04 tiene una apreciación de milésimas de segundo, y que la distancia la calcularemos en centímetros, hay que realizar un factor de conversión en la velocidad de propagación del sonido, quedando asi:  $1 m = 100 cm$  $1 s = 1000 ms$ Velocidad del sonido =  $34 \text{ cm}$ /ms

### HARDWARE UTILIZADO EN EL PROTOTIPO:

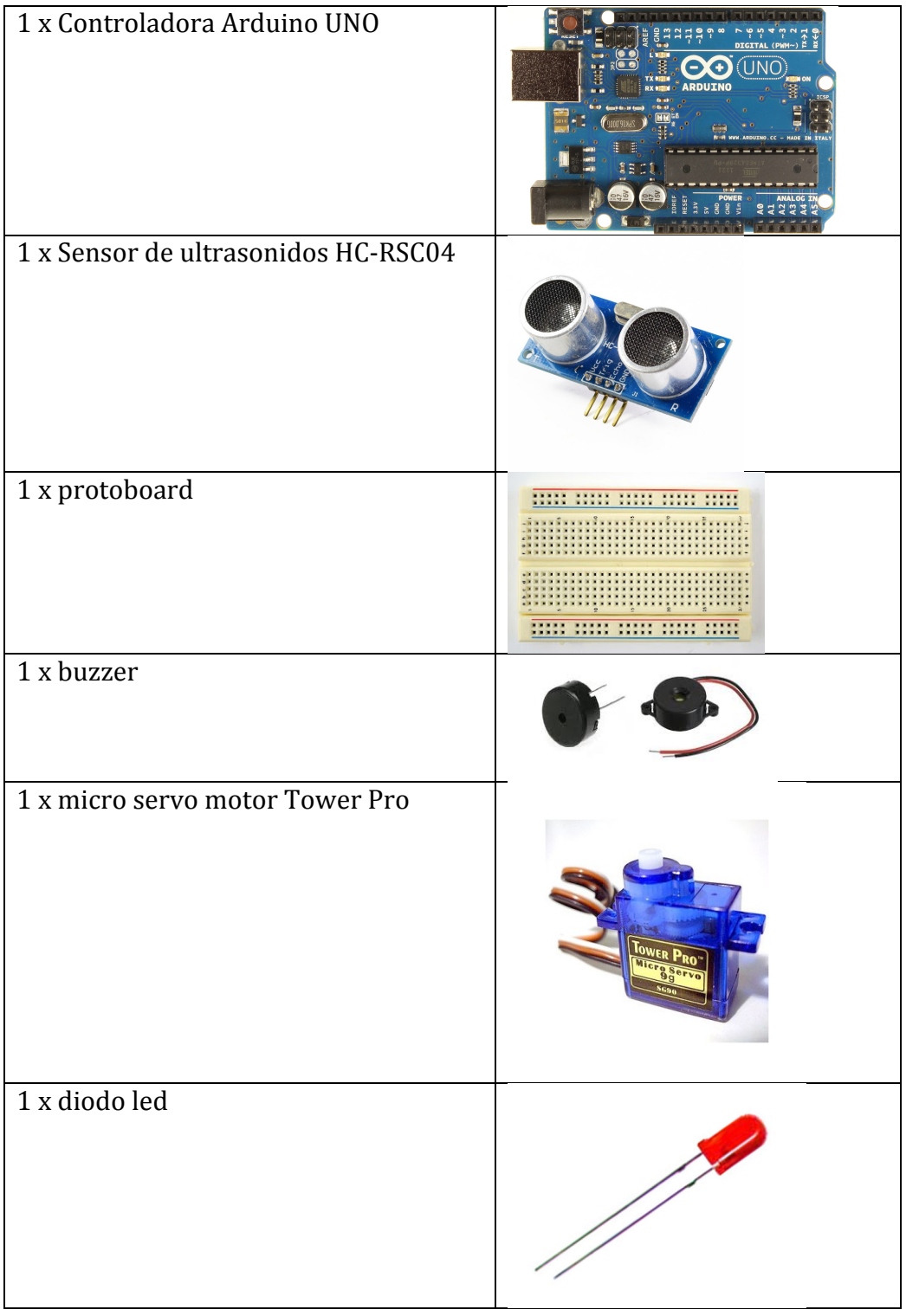

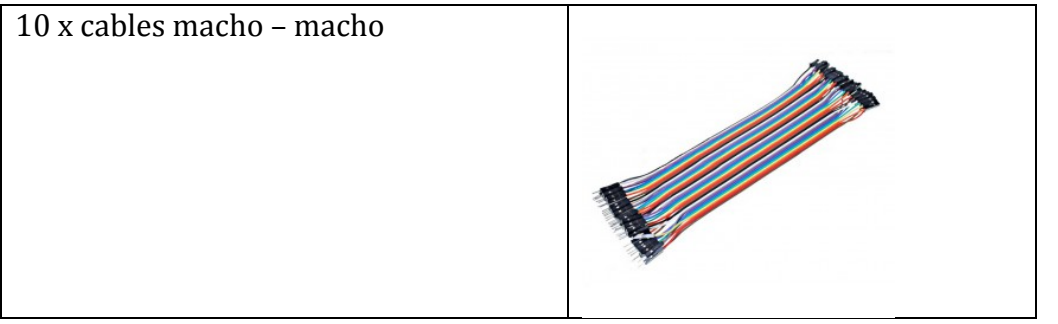

### SOFTWARE:

Para realizar el programa que controle tanto el barrido de 180<sup>°</sup> del servo, como el sensor ultrasonidos lo desarrollare en el entorno de desarrollo ARDUINO IDE 1.6.5. así como las librerías de control del servo motor (servo.h)

## El programa queda asi:

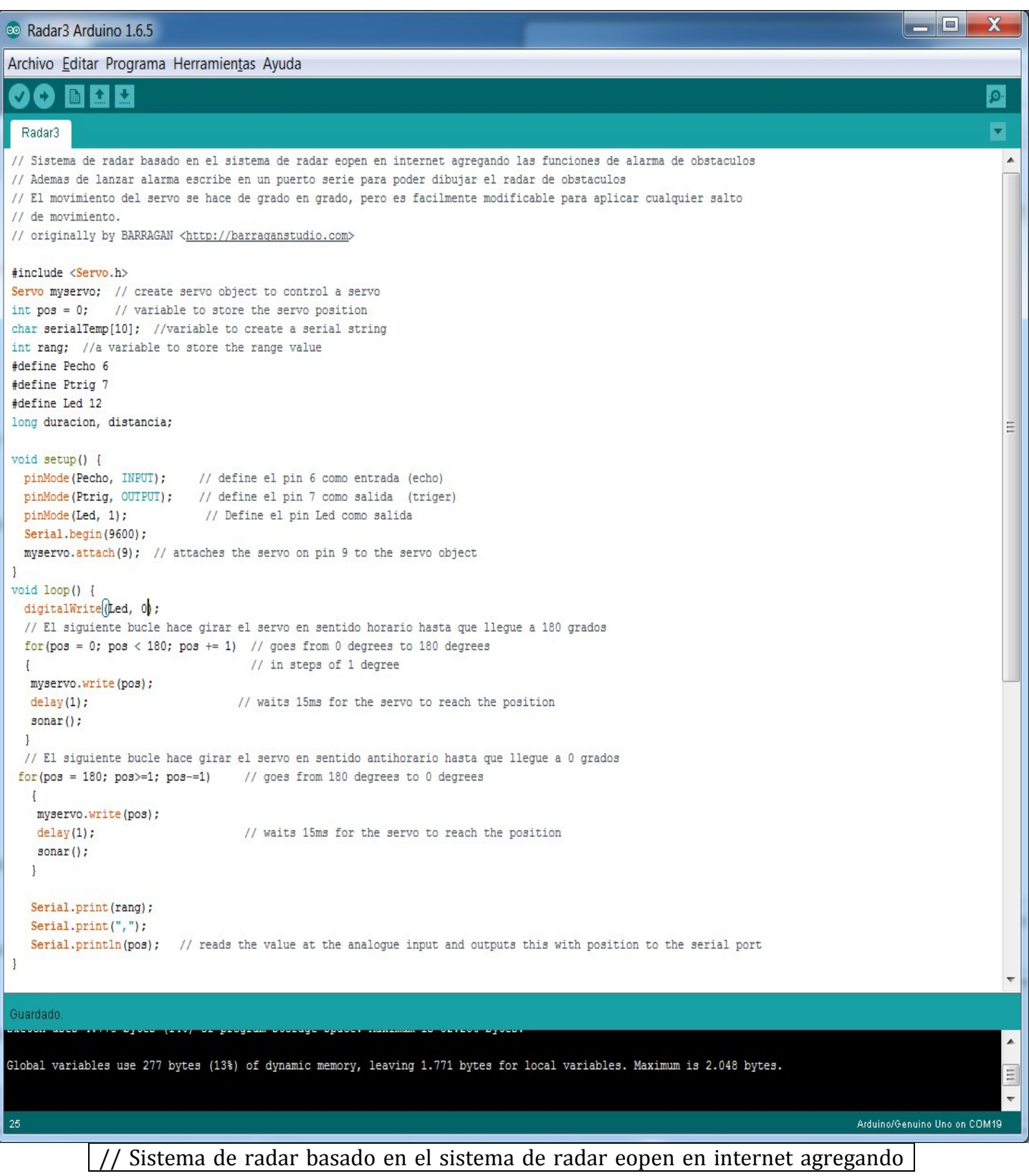

```
las funciones de alarma de obstaculos
// Ademas de lanzar alarma escribe en un puerto serie para poder dibujar el
radar de obstaculos
// El movimiento del servo se hace de grado en grado, pero es facilmente
modificable para aplicar cualquier salto
// de movimiento.
// originally by BARRAGAN <http://barraganstudio.com>
#include	<Servo.h>	
Servo myservo; // create servo object to control a servo
int pos = 0; // variable to store the servo position
char serialTemp[10]; //variable to create a serial string
int rang; \frac{1}{a} variable to store the range value
#define	Pecho	6
#define	Ptrig	7
#define Led 12
long duracion, distancia;
void setup() {
pinMode(Pecho, INPUT); // define el pin 6 como entrada (echo)
 pinMode(Ptrig, OUTPUT); // define el pin 7 como salida (triger)
 pinMode(Led, 1); \frac{1}{\sqrt{D}} Define el pin Led como salida
 		Serial.begin(9600);		
 myservo.attach(9); // attaches the servo on pin 9 to the servo object
}	
void loop() {
 digitalWrite(Led, 0);
// El siguiente bucle hace girar el servo en sentido horario hasta que llegue a 180
grados
 for(pos = 0; pos < 180; pos += 1) // goes from 0 degrees to 180 degrees
 \frac{1}{2} // in steps of 1 degree
 			myservo.write(pos);				
 delay(1); \frac{1}{\sqrt{w}} waits 15ms for the servo to reach the position
 sonar();
 		}	
// El siguiente bucle hace girar el servo en sentido antihorario hasta que llegue a
0	grados
for(pos = 180; pos > = 1; pos - = 1) // goes from 180 degrees to 0 degrees
\{				myservo.write(pos);				
  delay(1); \frac{1}{\sqrt{2}} waits 15ms for the servo to reach the position
 				sonar();					
 			}
 			Serial.print(rang);								
 			Serial.print(",");				
 Serial.println(pos); \frac{1}{2} reads the value at the analogue input and outputs this
with position to the serial port
}
```

```
void sonar() {
 digitalWrite(Ptrig, LOW);
 delayMicroseconds(2);
 digitalWrite(Ptrig, HIGH); \frac{1}{2} genera el pulso de triger por 10ms
 		delayMicroseconds(10);
 digitalWrite(Ptrig, LOW);
 duracion = pulseIn(Pecho, HIGH);distancia = (duration/2) / 29;
 if (distancia >= 500 || distancia <= 0){ // si la distancia es mayor a 500cm o
menor a 0cm
  Serial.println("---"); \frac{1}{2} // no mide nada
 		}
 else {
  Serial.print(distancia); \frac{1}{\pi} envia el valor de la distancia por el puerto serial
  Serial.println("cm"); \frac{1}{\pi} // le coloca a la distancia los centimetros "cm"
  digitalWrite(Led, 0); \frac{1}{2} (en bajo el pin 13)
 		}
 if (distancia \leq 100 && distancia \geq 1){
  digitalWrite(Led, 1); \frac{1}{\pi} // en alto el pin 13 si la distancia es menor a
10cm
  Serial.println("Alarma......."); \frac{1}{\pi} envia la palabra Alarma por el puerto serial
 		}
 delay(10); \frac{1}{\pi} // espera 400ms para que se logre ver la distancia en
la consola
}
```
Tras compilarlo y subirlo a la placa, y comprobar su funcionamiento, diseñe con el programa de diseño 3D OPENSCAD una caja para contener la placa y sostenter el servo con el sensor, este programa funciona con código, realizando diferencias entre polígonos realice un primer prototipo de la caja. Tras convertir el archivo a STL que es un formato de modelos 3D basado en la reducción de figuras complejas a triángulos lo compile mediante CURA, un programa que convierte el STL en GCODE, fichero de lenguaje máquina, el cual lee la impresora 3D mediante el controlador PRONTERFACE y realiza la figura en 3D en plástico ABS.

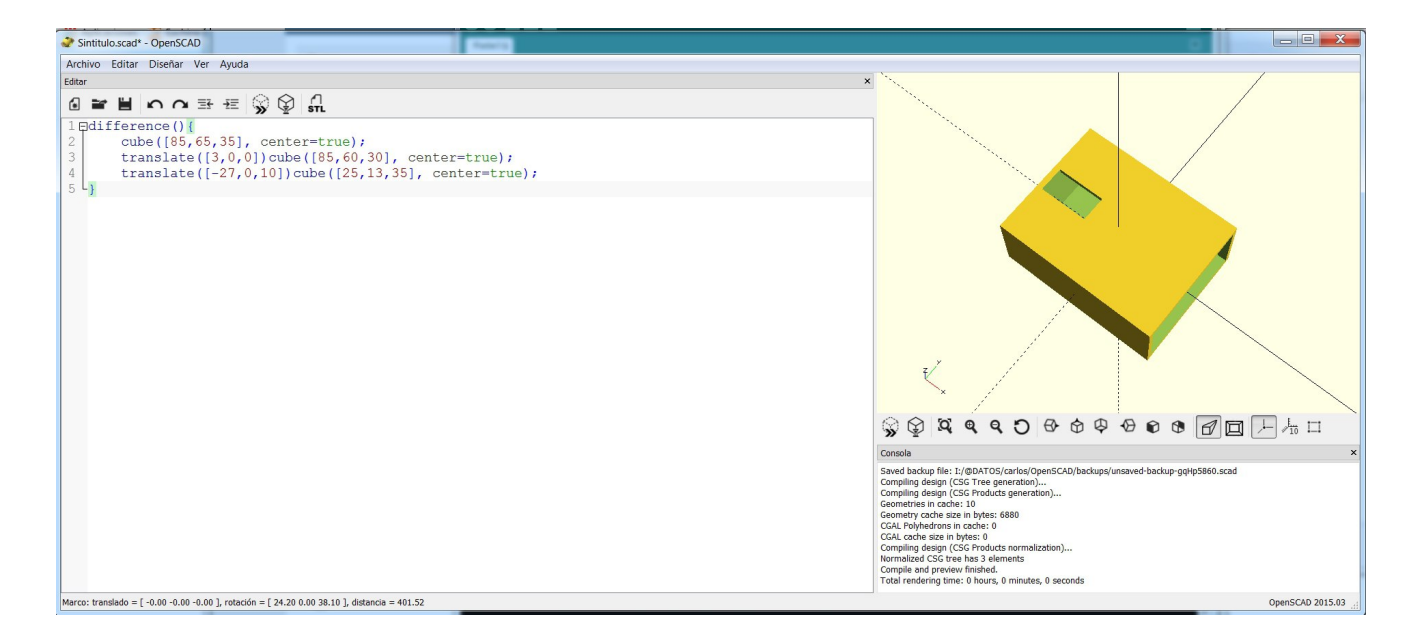

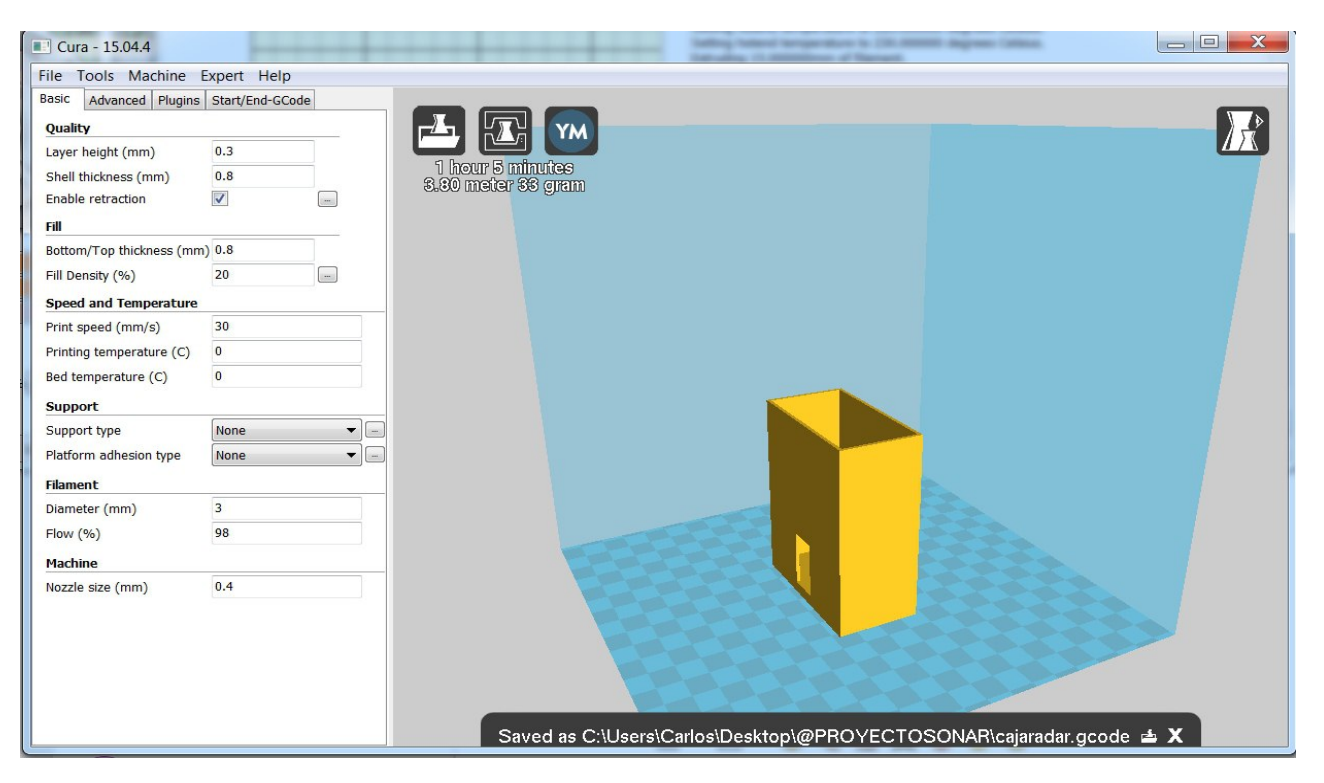

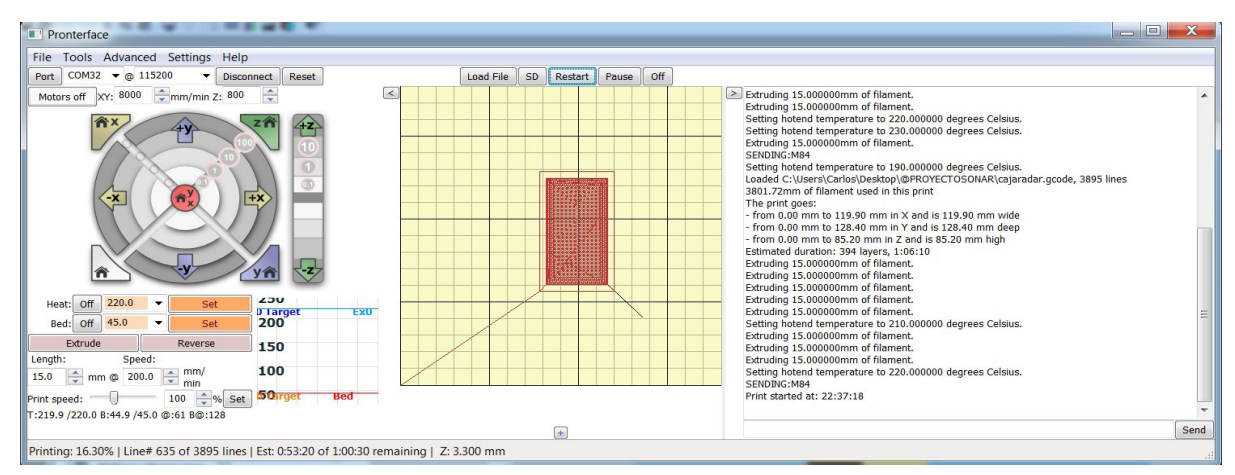

Para poder compactarlo todo en la caja impresa, sustituyo la proto board por cables macho – hembra

![](_page_8_Picture_1.jpeg)

Este es el resultado del primer prototipo funcional, el siguiente paso es reducir el tamaño del conjunto utilizando un ARDUINO MICRO, el cual reduciría el conjunto hasta un tamaño de 4x3x3 cm, el cual pudiera entrar en la parrilla frontal del automóvil.